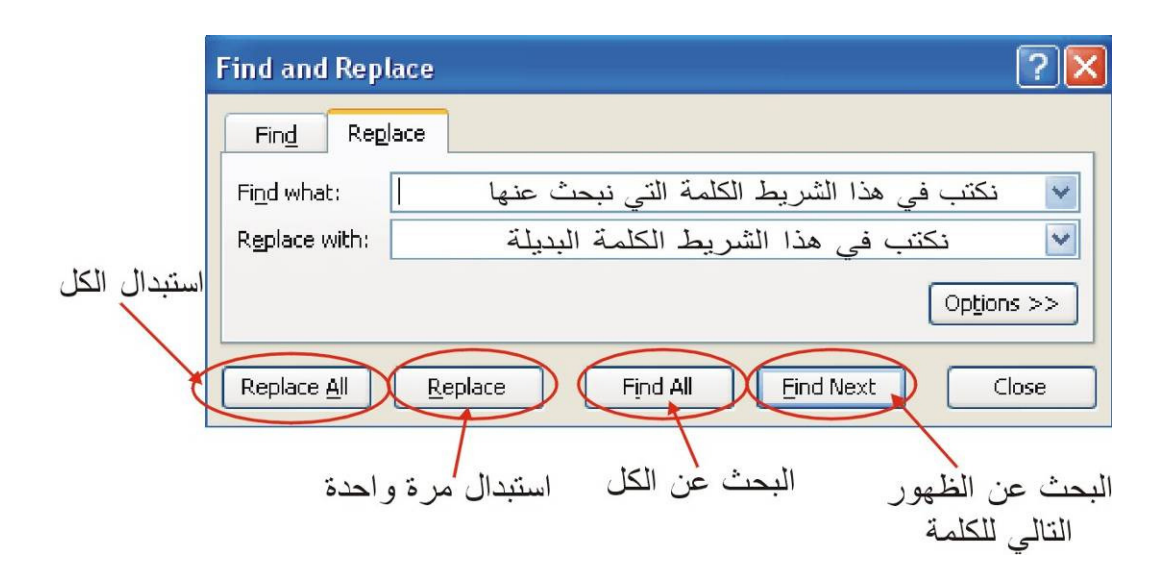

( Inserting And Deleting Cells , Rows And Columns)واعمدة وصفوف خلايا وحذف اضافة يمكن ان نضيف خلايا او اعمدة او صفوف اذا احتجنا اليها ولعمل ذالك نقوم بما ياتي :- لاضافة او حذف صف: نحددالصف الذي نريد ان نضيف فوقه صف جديد ثم نذهب الى قائمة ادراج(**Insert)** ونختار صف (**Row)** ستتم اضافة صف جديد ولحذف صف نحدد الصف ثم نذهب الى قائمة تحرير (**Edit** (واختيار حذف (**Delete** (. لاضافة او حذف عمود: نحدد العمود الذي نريد ان نضيف قبله عمود جديد ثم نذهب الى قائمة ادراج(**Insert** (ونختار عمود (**Column** (ستتم اضافة عمود جديد ولحذف عمود نحدد العمود ثم نذهب الى قائمة تحرير (**Edit** (واختيار حذف (**Delete** (. لاضافة او حذف خلية :- لاضافة خليه نذهب الى قائمة ادراج(**Insert** (واختيار خليه(**Cell** (سيظهر مربع حوار الاضافة (**Insert** و) اذا اردنا حذف خليه نذهب الى قائمة تحرير (**Edit** (واختيار حذف(**Delete** (وسيظهر مربع حوار الحذف (**Delete** (.

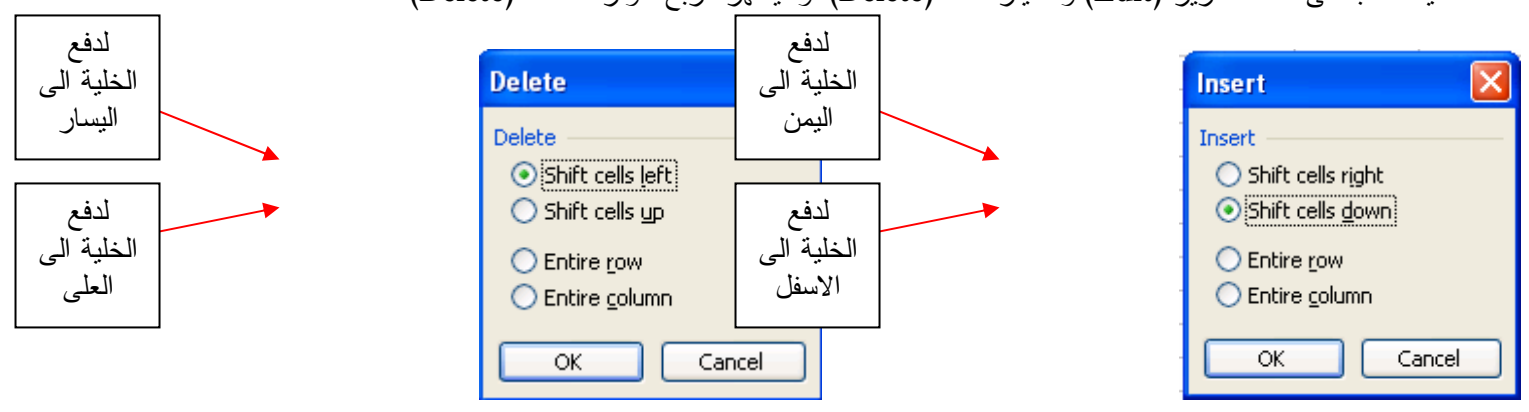

عند اضافة اوحذف اعمدة او صفوف او خلايا فان العدد الكلي للصفوف او الاعمدة سوف يبقى ثابت ولن يتغير .

(Cut ,Copy , Past , And Clear Cells )الخلايا محتوى ومسح ونسخ نقل

لنسخ محتويات خلية الى خلية اخرى وهنالك اكثر من طريقة وهي نذهب الى قائمة تحرير(**Edit** (ومنها نختار نسخ (**Copy** (ثم نذهب الى المكان الذي نريد نسخ المحتويات اليه نذهب الى قائمة تحرير(**Edit** (نختار لصق (**Past** (هذا بستخدام القوائم ويمكن استخدام شريط الادوات حيث توجد ايقونتان واحدة الى النسخ والاخر الى الصق او باستخدام لوحة المفاتيح (**C + Ctrl** (هذا الى النسخ (**V+ Ctrl** (هذا الى الصق اما اذا ارد نا النسخ الى خلايا متجاوره وذلك عن طريق وضع الماوس على المربع الصغير اسفل الخلية سوف يتغير شكل الماوس الى علامة (+) ثم نقوم بالسحب الى الاماكن التي نريدها .

لنقل محتويات خلية الى مكان اخر هنالك اكثر من طريقة وهي نذهب الى قائمة تحرير(**Edit** (ومنها نختار قطع (**Cut** (ثم نذهب الى المكان الذي نريد نقل المحتويات اليه نذهب الى قائمة تحرير(**Edit** (نختار لصق (**Past** (هذا بستخدام القوائم ويمكن استخدام شريط الادوات حيث توجد ايقونتان واحدة الى للقطع والاخر الى الصق او باستخدام لوحة المفاتيح (**X + Ctrl** (هذا الى النسخ (**V+ Ctrl** (هذا الى الصق .

لمسح محتويات الخلية كأن يكون المسح لبيانات الخلية او تنسيق الخليه او المعادلة الرياضية(**Formula** (او تعليق ولعمل ذالك نذهب الى قائمة تحرير (**Edit** (ثم نختار (**Clear** (عندها سوف تظهر قائمة فرعية نختار الاختيار الذي نريده منها . مفتاح (**Delete** (يقوم بمسح بيانات الخلية فقط .